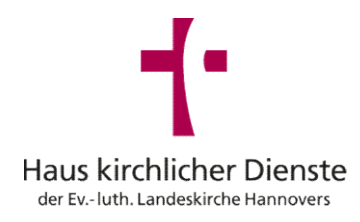

# Kurzanleitung zur Erstellung von QR Codes

Erstellen Sie in 5 einfachen Schritten Ihren QR Code

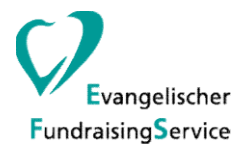

03.06.2022

#### Öffnen Sie die Webseite https://www.grcode-generator.de/

Hinweis: Es gibt neben dieser Webseite auch andere, mit denen man QR Codes erstellen kann. Die Bedienung anderer QR Code Generatoren ist aber i.d.R. sehr ähnlich.

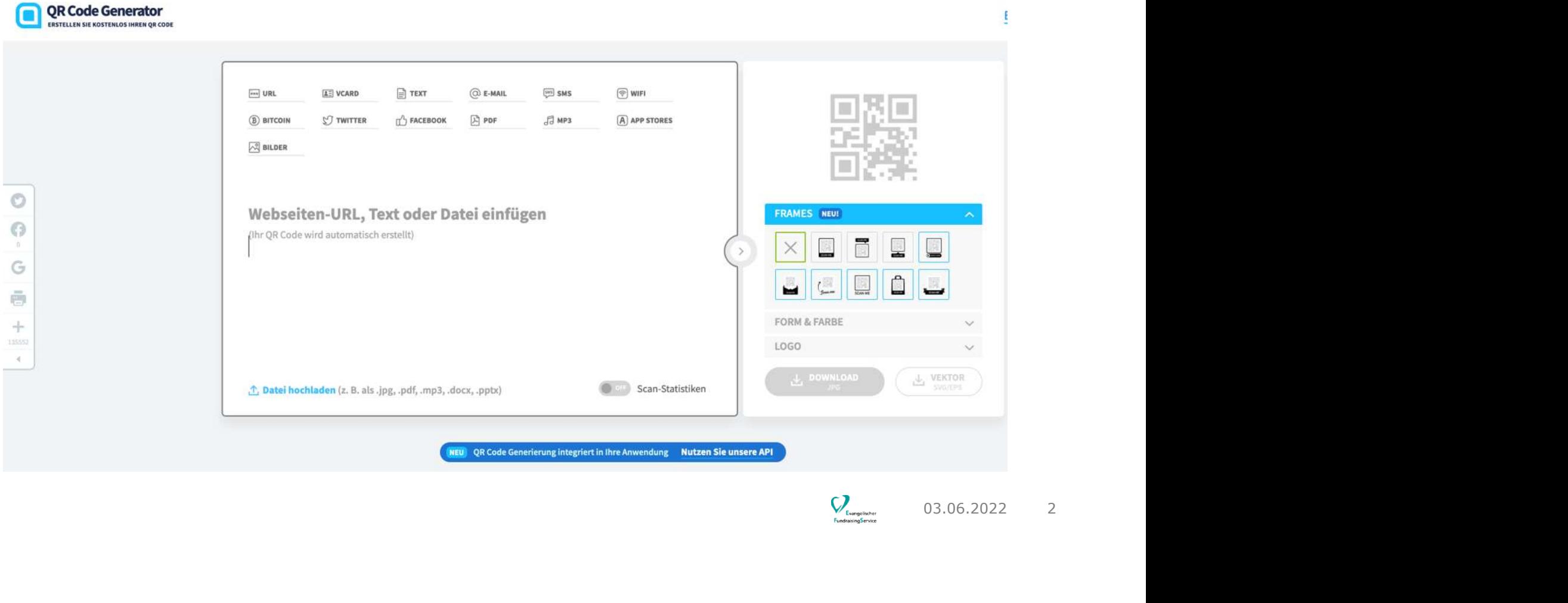

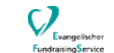

Geben Sie die Internet-Adresse (URL) in das Feld ein, für das Sie einen QR Code erstellen möchten.

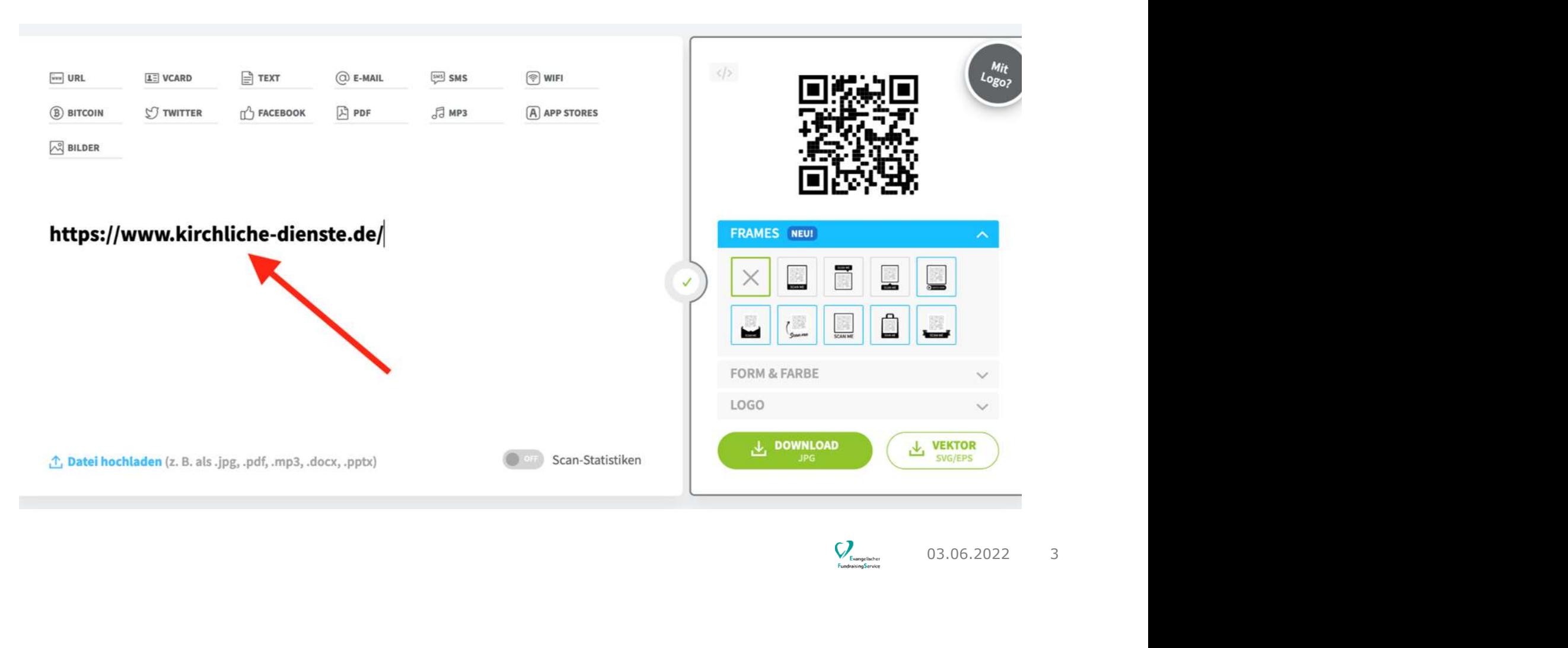

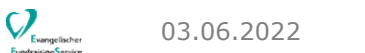

#### Klicken Sie auf den grünen Button "Download".

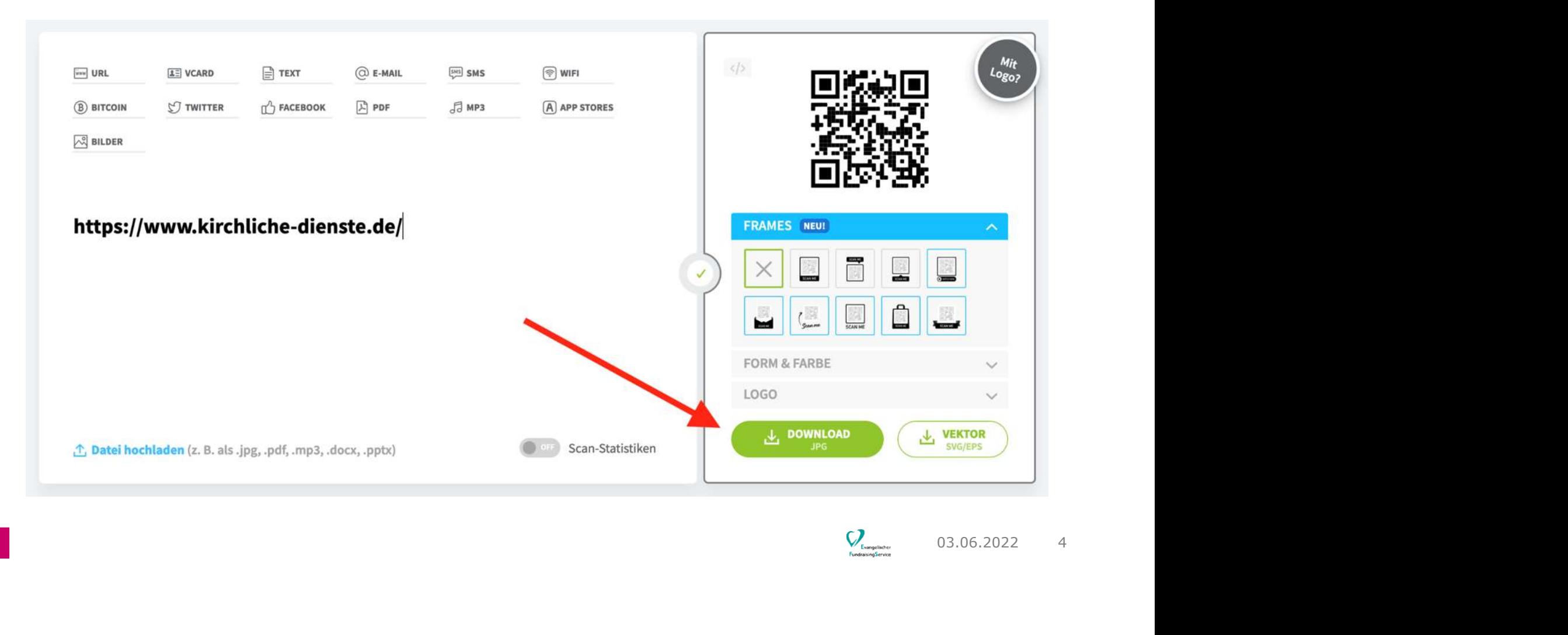

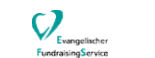

Nun öffnet sich evtl. ein Pop-Up. Der QR Code wird ab davon unabhängig erstellt (siehe Hinweis im blauen Kasten oben). Warten Sie einen Moment…

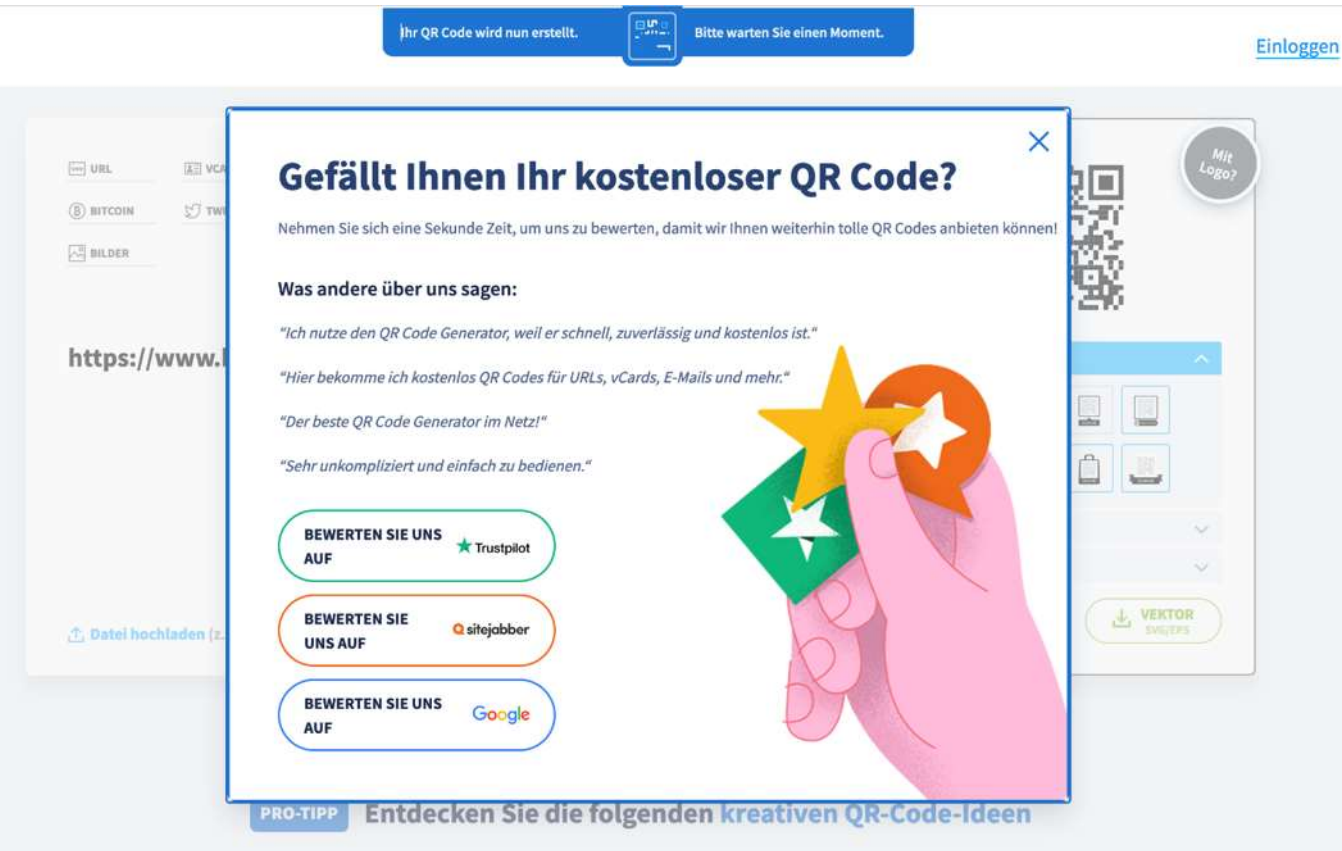

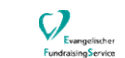

#### Der Download startet automatisch und der Code wird in Ihrem Download Ordner gespeichert.

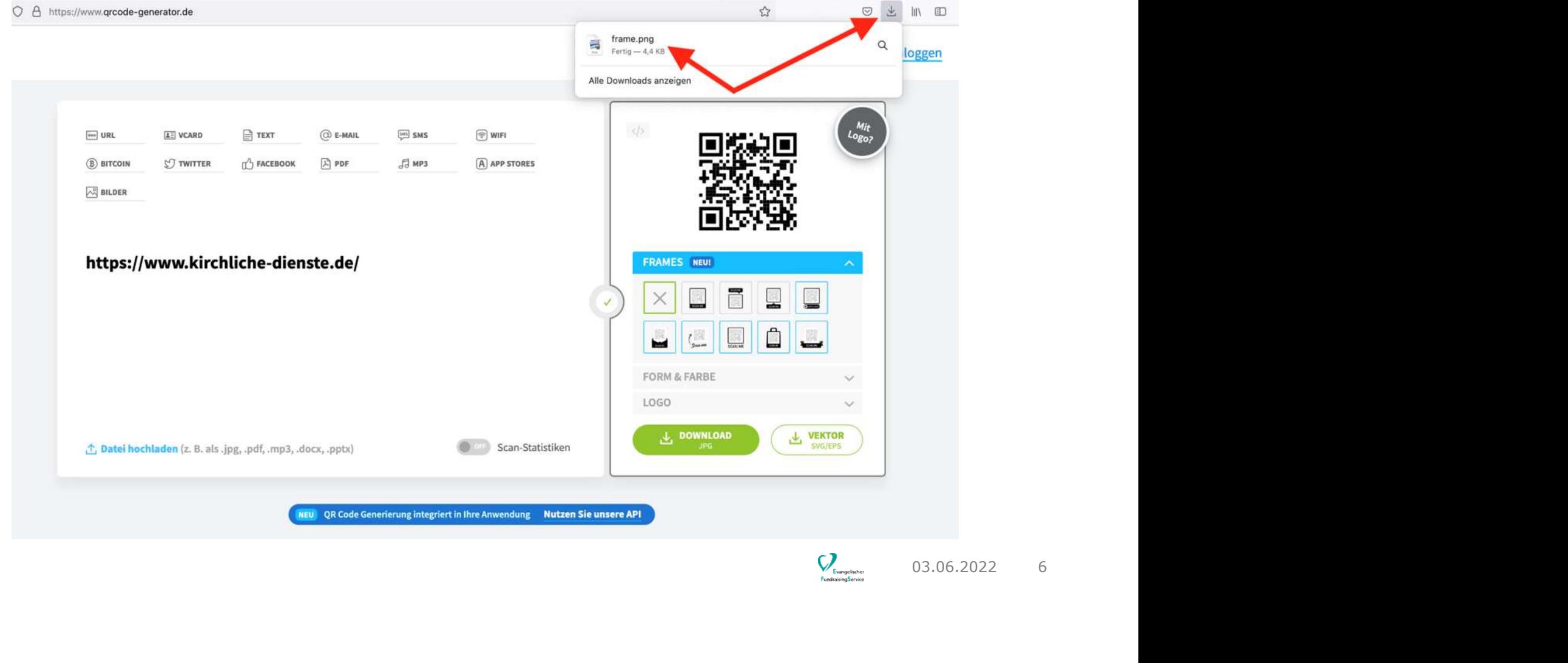

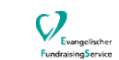

### Fertig

#### Sie können den erstellten QR Code nun in verwenden, z.B. in einem Word Dokument. Fertig!

Benötigen Sie Inspiration zu Verwendungsmöglichkeiten? Diese finden Sie auf Seite 9-11.

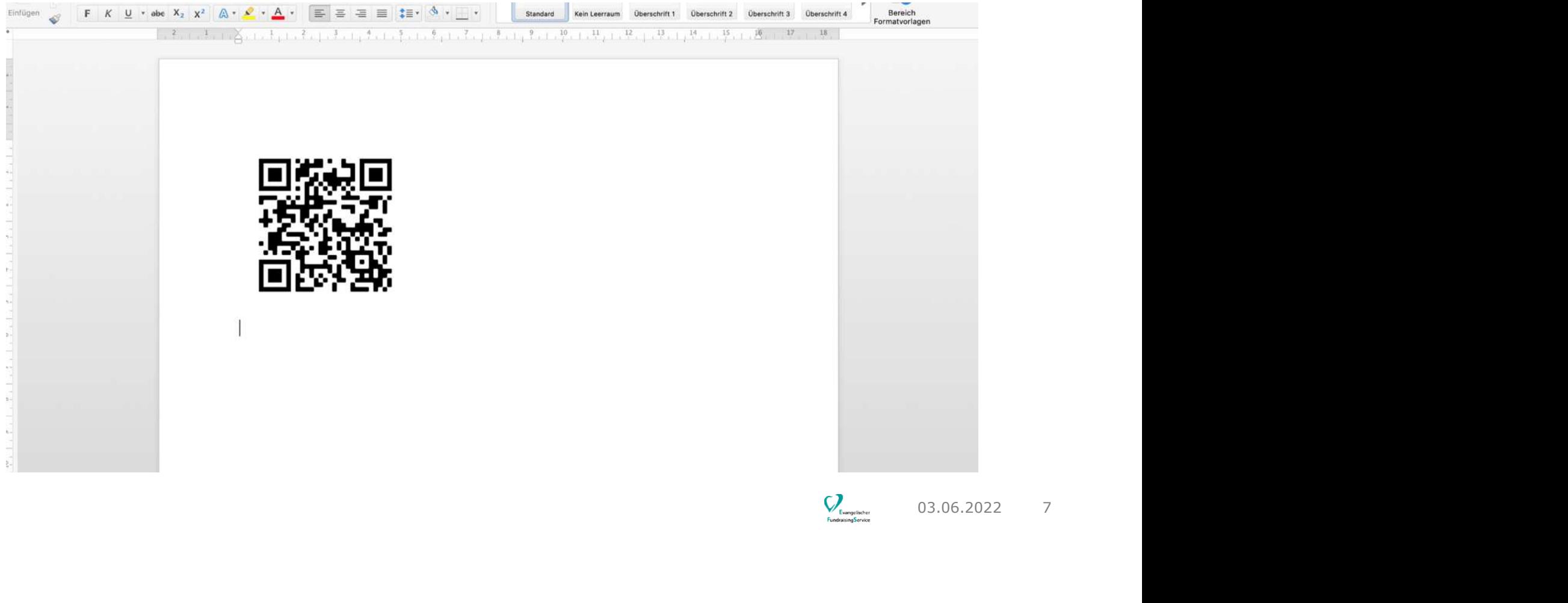

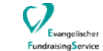

### **Optional**

Sie können dem QR Code optional mit einem Rahmen erstellen. Dazu wählen sie den gewünschten Rahmen unter "Frames" aus vor dem totallige kon Schritt 3 aus. Die ersten drei Rahmen sind kostenlos.

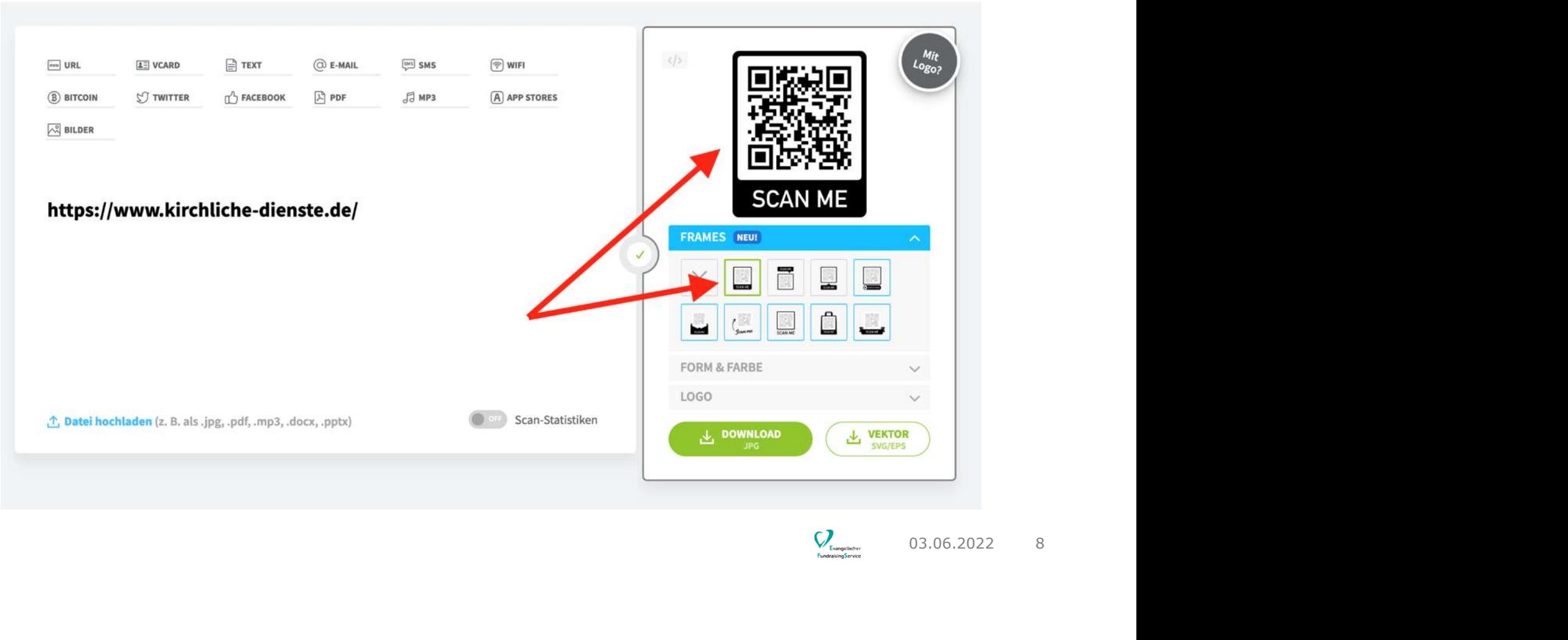

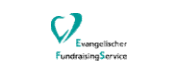

## Verwendungsmöglichkeiten

#### Verwendungsmöglichkeiten und Tipps

QR Codes können vielfältig verwendet werden: auf Postern, in Gemeindebriefen, in Spendenbriefen, auf Liedzetteln etc. (siehe Beispiele auf den nächsten Seiten)

Ein paar Tipps zur optimalen Verwendung:

- Fügen Sie QR Codes weder als zu kleine noch als zu große Objekte ein. Achten Sie darauf, dass sie aus nächster Nähe mindestens 3-4 cm groß sind, damit sie gescannt werden können.
- n<br>
e<br>
2.B.<br>
nie<br>
cen<br>
03.06.2022 9 • Bevor Sie Inhalte mit QR Codes ausdrucken, sollten Sie immer testen, ob die Codes korrekt gescannt werden können und zu den richtigen Informationen (z.B. Webseite) führen.
- Vom Einfügen von QR Codes auf Webseiten wird abgeraten, da sie in erster Linie als Brücke vom Analogen (z.B. Druckerzeugnisse) zum Digitalen (z.B. Webseiten oder Apps) dienen .

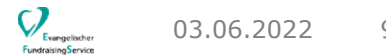

#### Verwendungsmöglichkeiten

#### Beispiel 1: Im Spendenbrief (für die Online-Spende)

#### **JUIWAITISteut**

- \* zum Kindergottesdienst mit Weihnachtsaktion am 19. Dezember um 10:00 Uhr in Lindwedel.
- \* zum "Turmblasen" des Posaunenchors am 19. Dezember ab 14:00 Uhr vom Dach des Hotels Bertram.
- \* zur Lichterkirche am Dreikönigstag, 6. Januar 2022 um 19:00 Uhr in der Laurentiuskirche.

Weitere Veranstaltungen und aktuelle Informationen zu den jeweils geltenden Corona-Regeln finden Sie auf unserer Homepage unter https://laurentiusgemeinde.wir-e.de

Wir freuen uns auf Sie!

Thre Spende ist jetzt auch online per Lastschrift möglich. Nutzen Sie dazu gern den nebenstehenden QR-Code.

Oder Sie nehmen den klassischen Weg per Überweisungsträger.

Wir freuen uns über Ihre Spende!

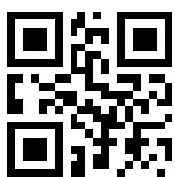

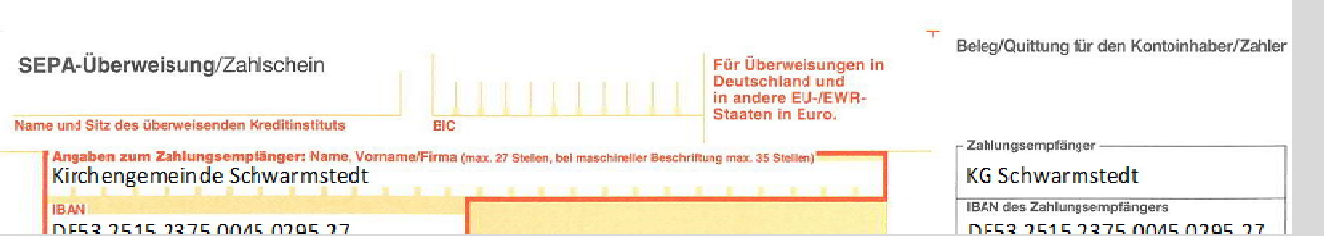

### Verwendungsmöglichkeiten

Beispiel 2: Auf Veranstaltungsflyern/–postern (zur Anmeldung)

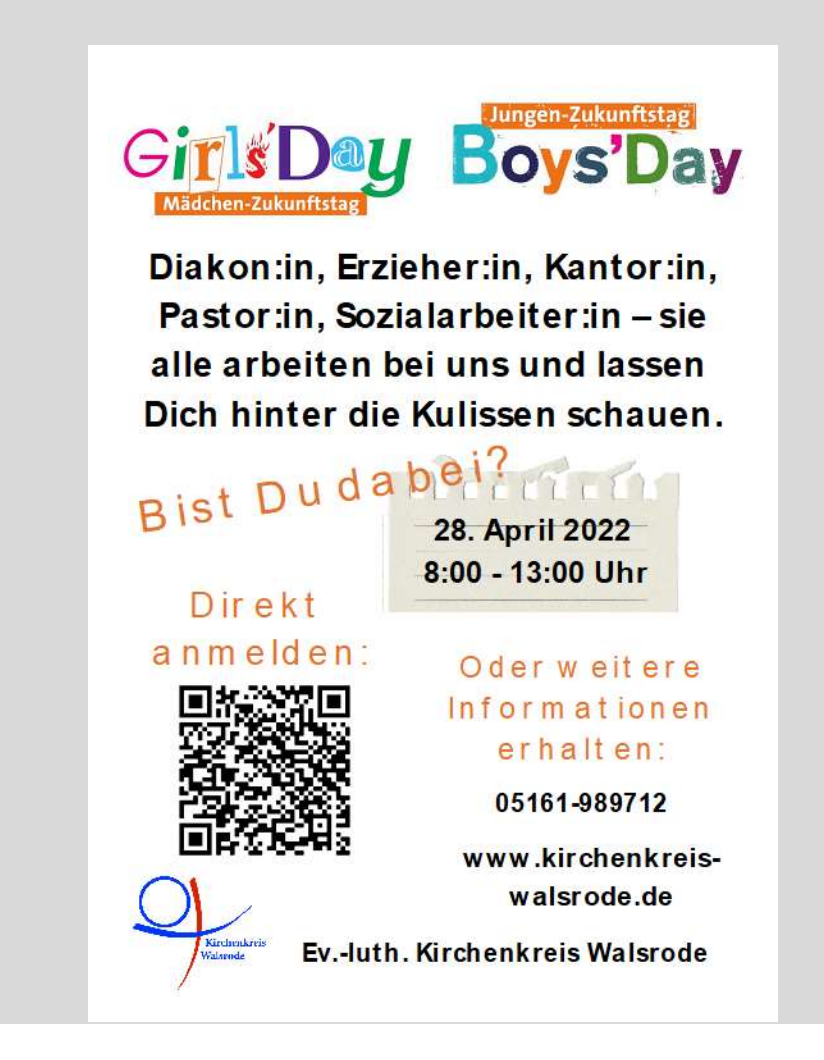